## **How to Add a User to Your Contact List (Address book)**

Open the email and put the mouse pointer over the sender email address.

Do not click on the sender email address.

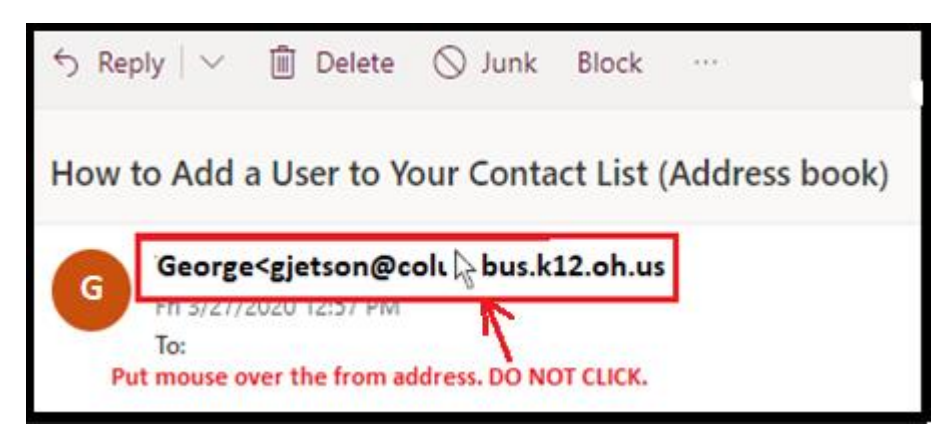

You should see a pop up window appear.

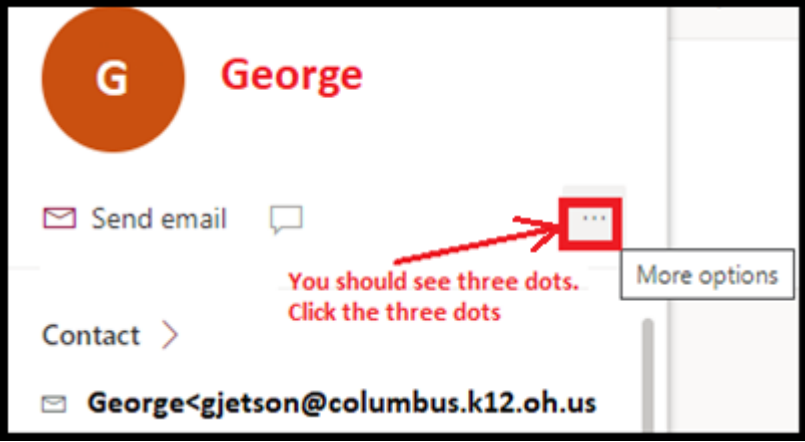

In the pop up window click on the **three dots** and then click **"Add to Contacts"**

## Next click "**Add to Contacts"**

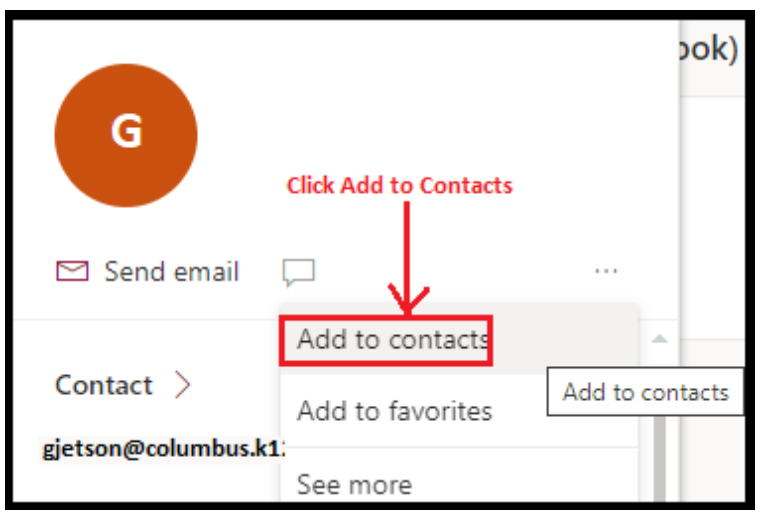

Next click "**Create" ;** you have now added the contact to your contact list (Address book)

![](_page_1_Picture_19.jpeg)